# **Risoluzione dei problemi di installazione di Intersight Hyperflex**

# **Sommario**

Introduzione **Prerequisiti Requisiti** Componenti usati Premesse Problema Soluzione DNS/NTP non raggiungibile vCenter non raggiungibile IP duplicato Connessione all'host non riuscita Attestazione automatica non riuscita Impossibile configurare l'associazione del profilo del server Operazione non riuscita: monitoraggio avvio sistema operativo Errore nell'attività: verifica di OVA rispetto a Sha1 Errore nell'attività: aggiunta dell'host al cluster vCenter Errore nell'attività: configurazione della macchina virtuale del controller di archiviazione di rete non riuscita Flusso di lavoro non riuscito a causa di problemi MTU Errore nell'attività: copia dei pacchetti software nella macchina virtuale del controller di archiviazione Informazioni correlate

# **Introduzione**

In questo documento vengono descritti gli scenari di risoluzione dei problemi più comuni per la distribuzione di cluster Hyperflex tramite Intersight.

# **Prerequisiti**

## **Requisiti**

Cisco raccomanda la conoscenza dei seguenti argomenti:

- Intersight
- Distribuzione cluster Hyperflex

## **Componenti usati**

Il documento può essere consultato per tutte le versioni software o hardware.

Le informazioni discusse in questo documento fanno riferimento a dispositivi usati in uno specifico ambiente di emulazione. Su tutti i dispositivi menzionati nel documento la configurazione è stata ripristinata ai valori predefiniti. Se la rete è operativa, valutare attentamente eventuali conseguenze derivanti dall'uso dei comandi.

# **Premesse**

Il flusso di lavoro del programma di installazione di Intersight segue l'attività illustrata nel grafico per la distribuzione di un cluster hyperflex:

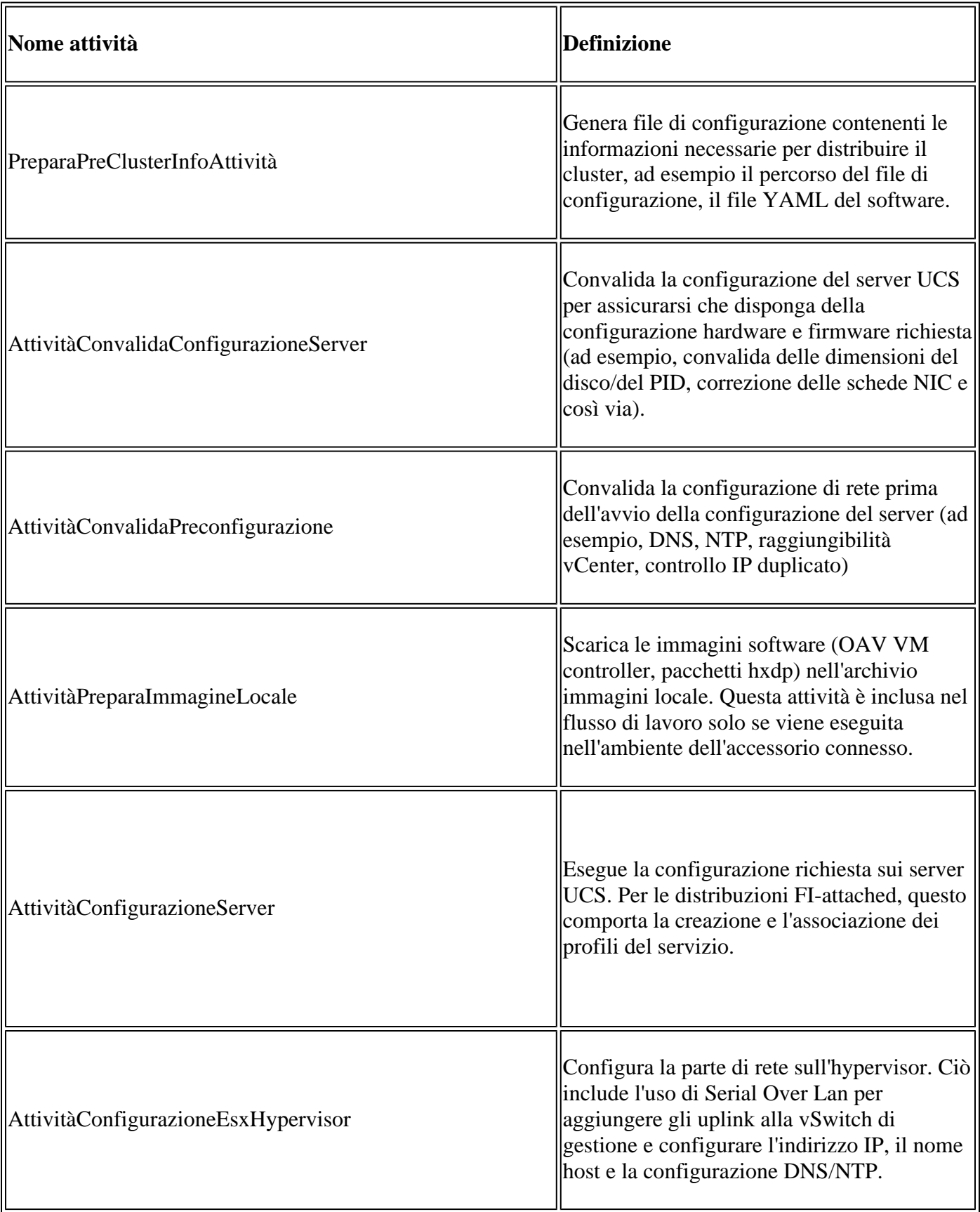

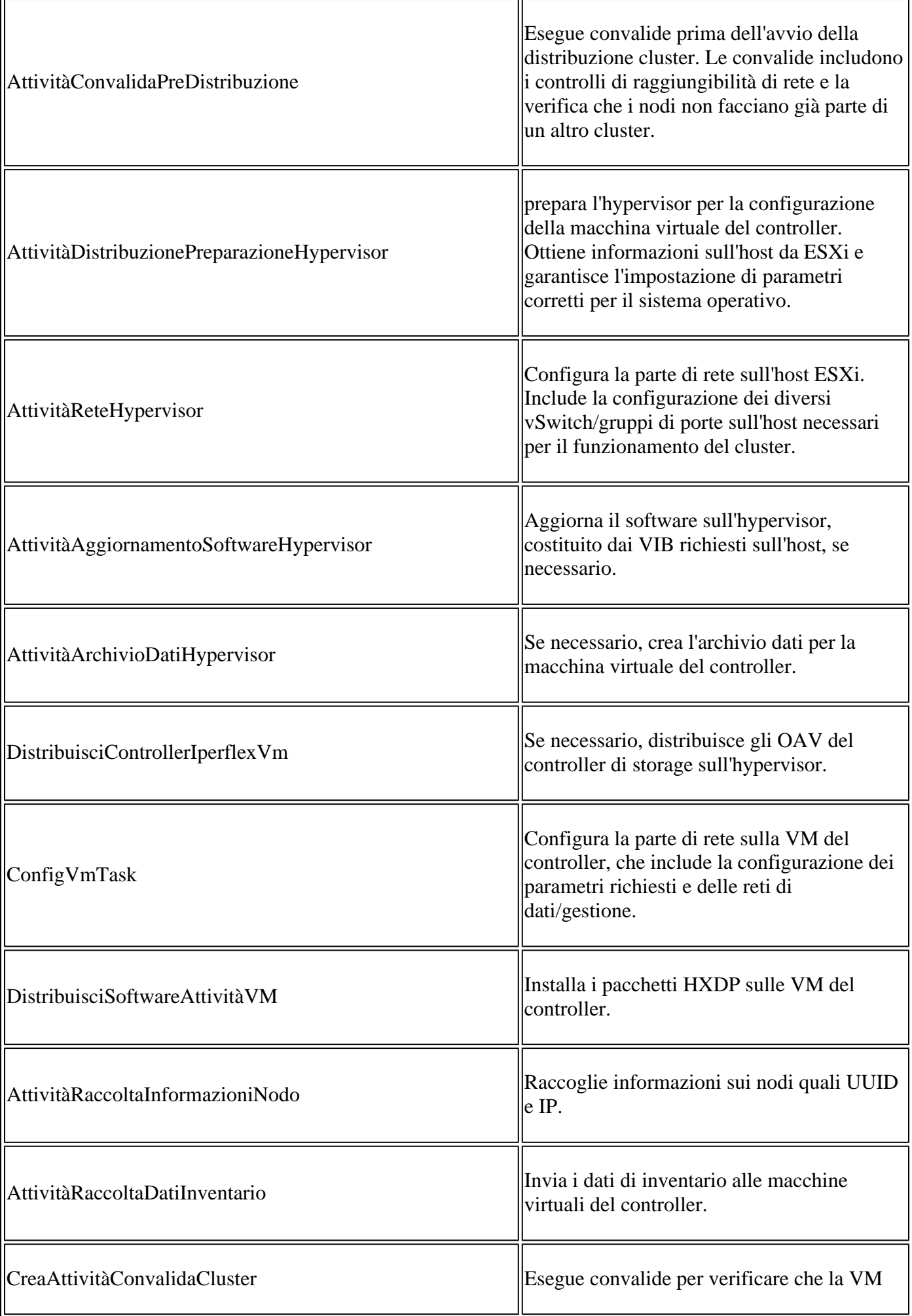

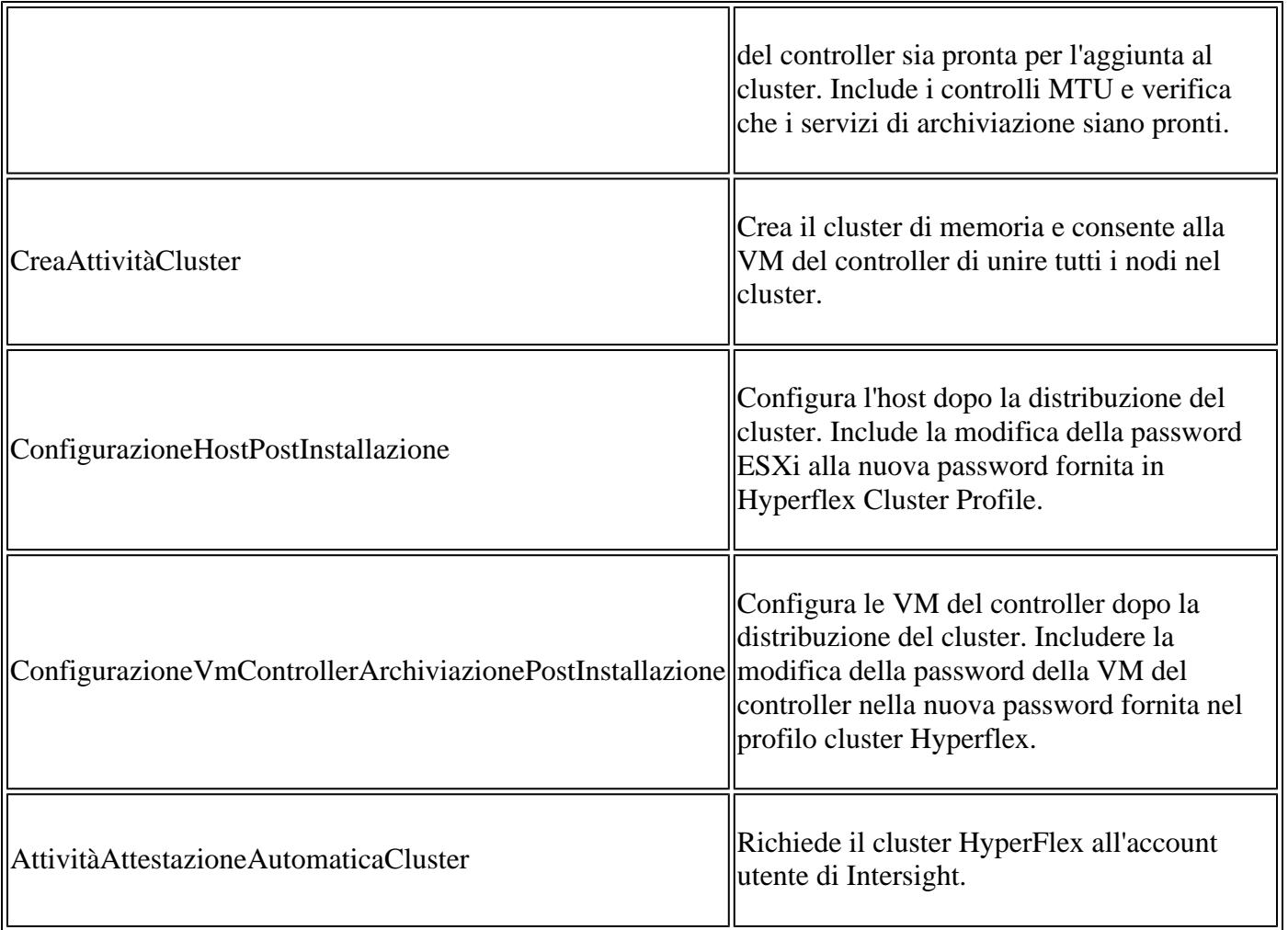

# **Problema**

Di seguito sono riportati gli errori più comuni che è possibile trovare nella distribuzione del cluster:

Errori/avvisi di convalida:

- IP duplicati (errore sulla stessa interconnessione fabric, avviso se si sovrappongono globalmente)
- Creazione cluster a 2 nodi
- 2 per il fattore di replica scelto (si consiglia un fattore di replica dei dati pari a 3)

Convalida runtime:

- DNS, NTP non raggiungibile
- vCenter non è raggiungibile o le credenziali non sono corrette
- Indirizzi IP di gestione già in uso

Errori di distribuzione:

- Stesse VLAN dati per due cluster diversi nello stesso dominio L2 (switch uplink)
- Collegamento incrociato
- Errore di configurazione IP ESXi (a causa di credenziali ESXi errate)

# **Soluzione**

In base al task non riuscito e all'errore riscontrato, è possibile eseguire le azioni suggerite:

## **DNS/NTP non raggiungibile**

Validator\_NTP\_List, Status Code: 9 (FAILED), Message: There are no reachable NTP servers from list

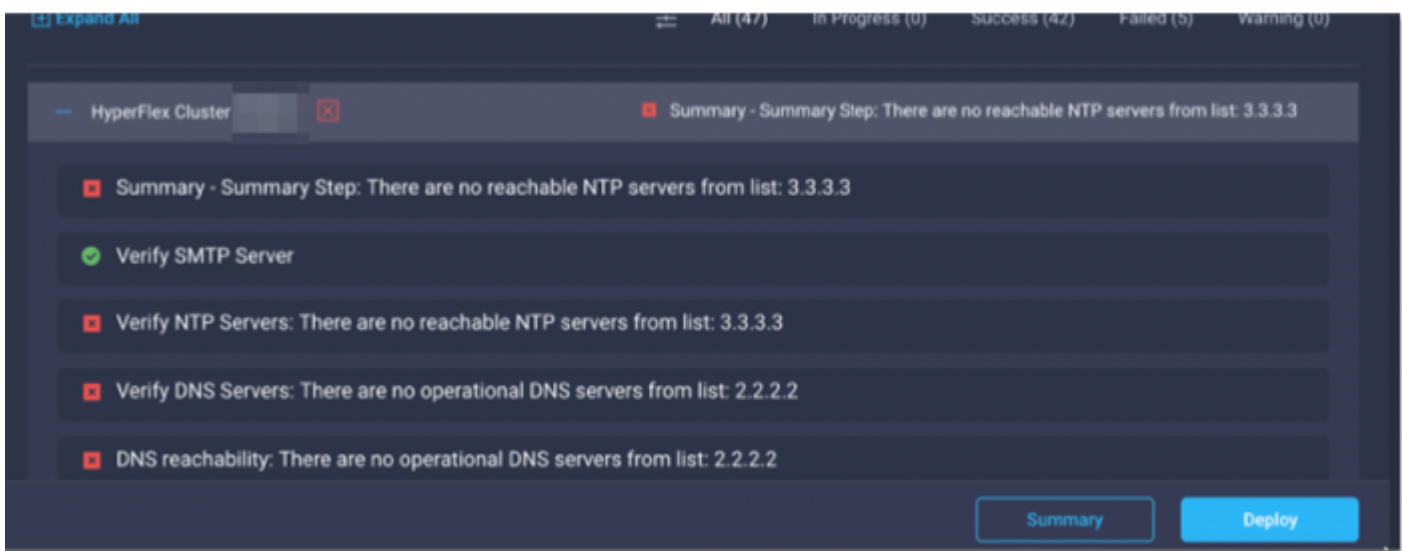

Azione: controllare l'indirizzo IP, se non è corretto modificare il criterio e riavviare il flusso di lavoro.

### **vCenter non raggiungibile**

"vCenter reachability and credential check : vCenter server is not reachable or invalid vCenter credent:

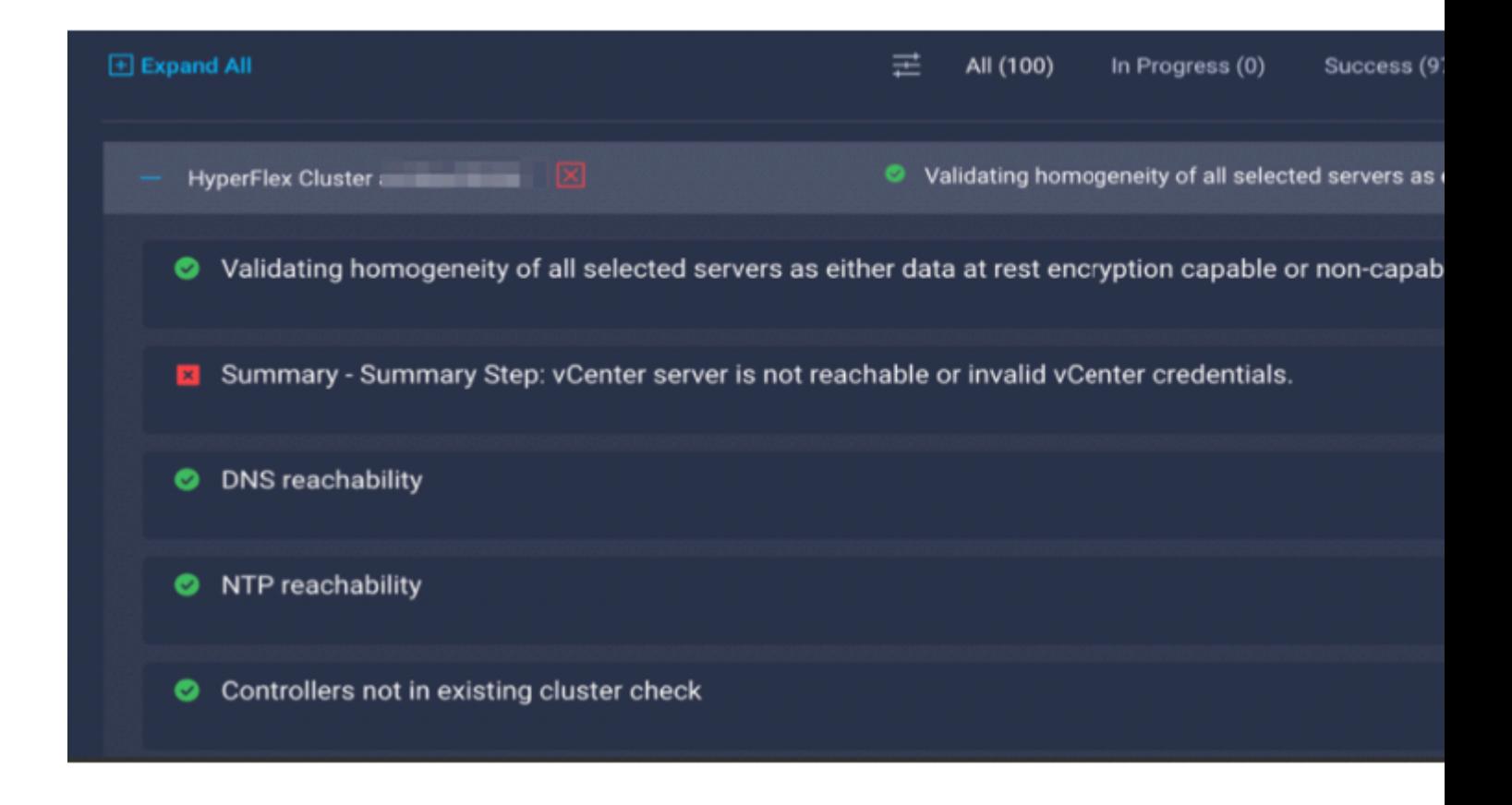

Azione: controllare le credenziali IP/ di vCenter, se non sono corrette, modificare il criterio e riavviare il flusso di lavoro.

## **IP duplicato**

 $\hat{a} \in \mathbb{R}$  address x.x.x.x already in use. Please verify there are no duplicate IPs. $\hat{a} \in \diamondsuit$ 

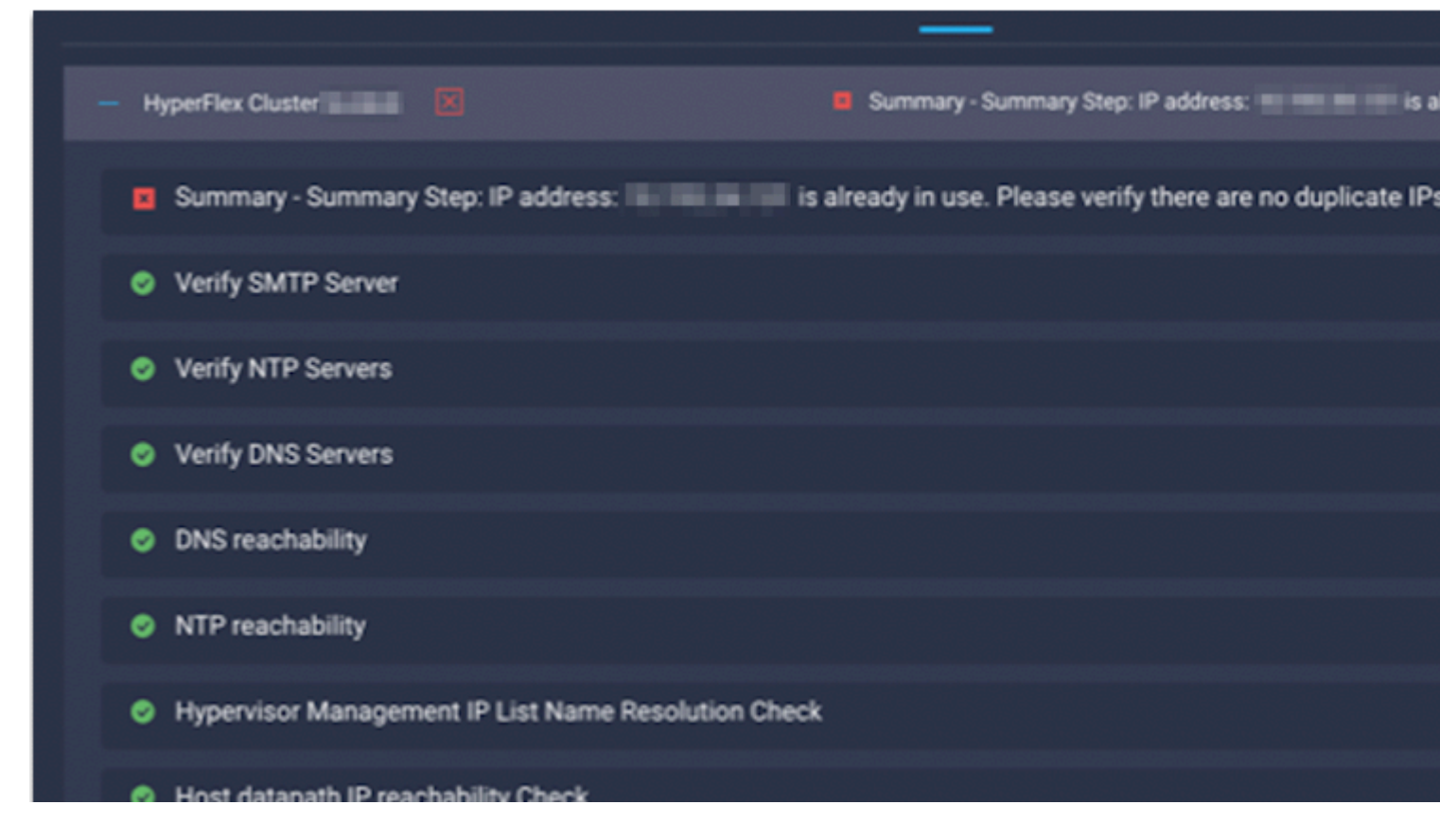

Azione: verificare se l'indirizzo IP è già in uso. In tal caso, modificare il criterio e riavviare il flusso di lavoro.

#### **Connessione all'host non riuscita**

failed in Task: 'Connection to host' with Error: 'Host( $x.x.x.x$ ) is not reachable via device connector. Please check the VLAN ID, IP address and gateway settings.'

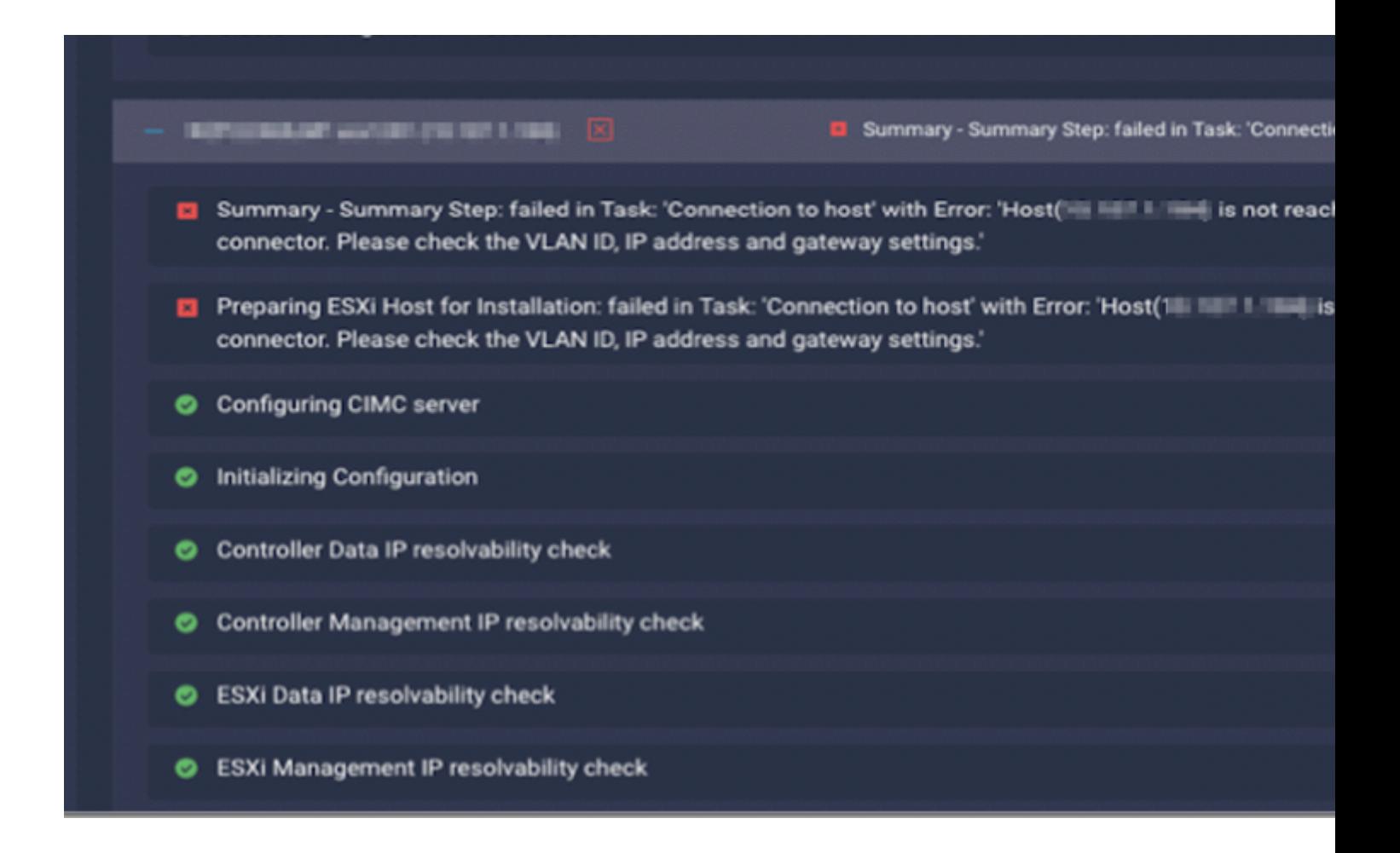

Azione: controllare la VLAN/IP/Gateway, se non è corretto modificare il criterio e riavviare il flusso di lavoro.

#### **Attestazione automatica non riuscita**

"failed to claim the HyperFlex device connector.

This cluster requires continued connectivity to Intersight to ensure Fault Tolerance is maintained. The cluster cannot tolerate failures until this step is completed. Please check the cluster connectivity

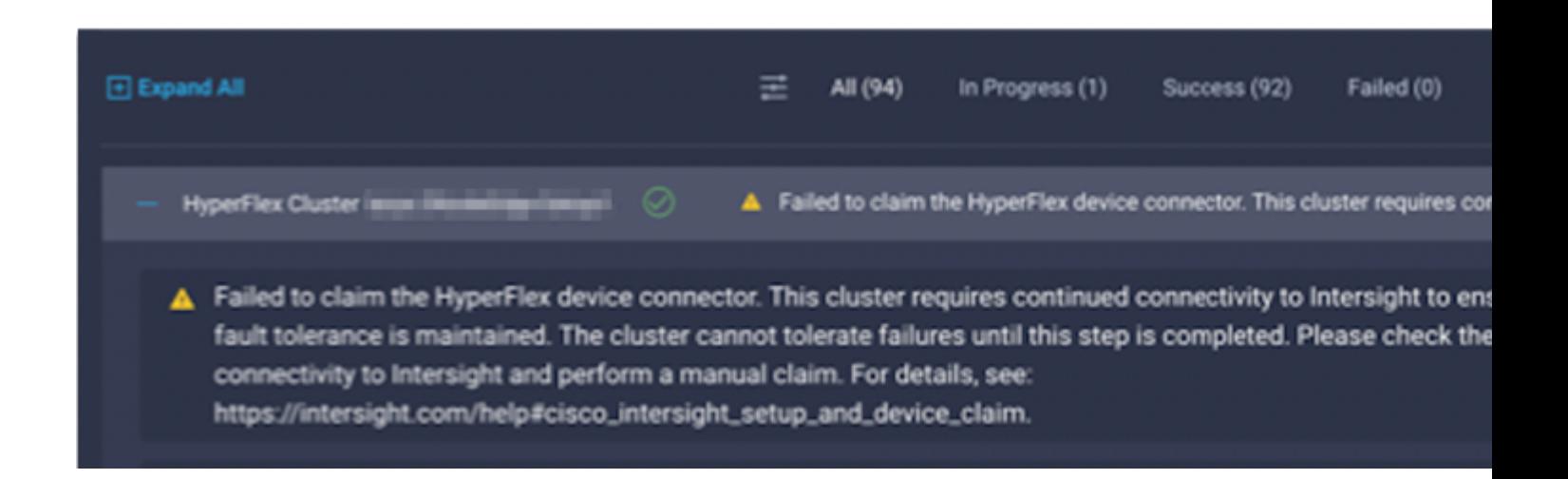

Azione: richiedere il cluster HyperFlex descritto nella [procedura di richiesta di rimborso](/content/en/us/td/docs/hyperconverged_systems/HyperFlex_HX_DataPlatformSoftware/HyperFlex_Installation_Guide_for_Intersight/b_HyperFlex_Installation_Guide_for_Intersight/b_HyperFlex_Installation_Guide_for_Intersight_chapter_011.html) del dispositivo e riavviare il flusso di lavoro.

## **Impossibile configurare l'associazione del profilo del server**

failed in Task: 'Failed to Configure Server Profile Association

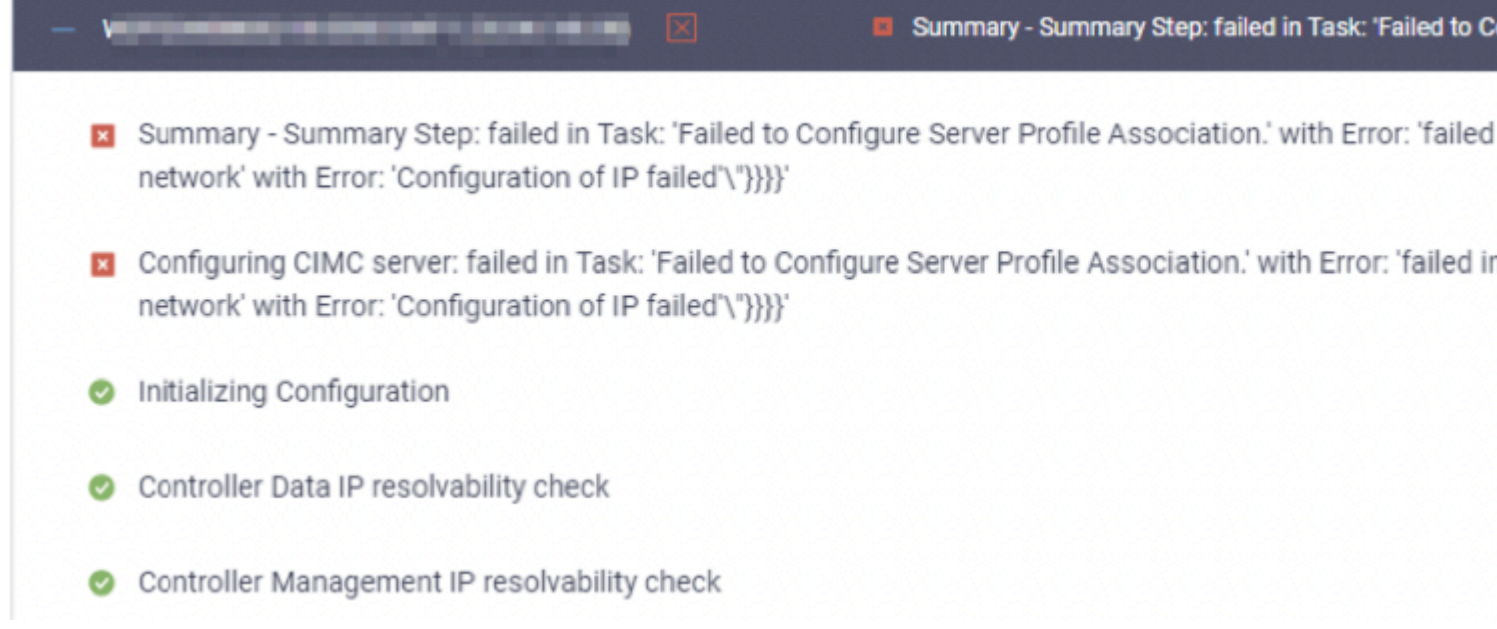

#### Azione:

La configurazione IP di ESXi viene eseguita tramite l'accesso alla console tramite CIMC Serial Over LAN. A volte il SoL CIMC non riesce a ottenere la console nel prompt di accesso. Controllare la console CIMC su ESXi tramite KVM, ripristinare CIMC e riavviare il workflow.

#### **Operazione non riuscita: monitoraggio avvio sistema operativo**

Configuring CIMC server: failed in Task: 'Failed to Configure Server Profile Association.' with Error:

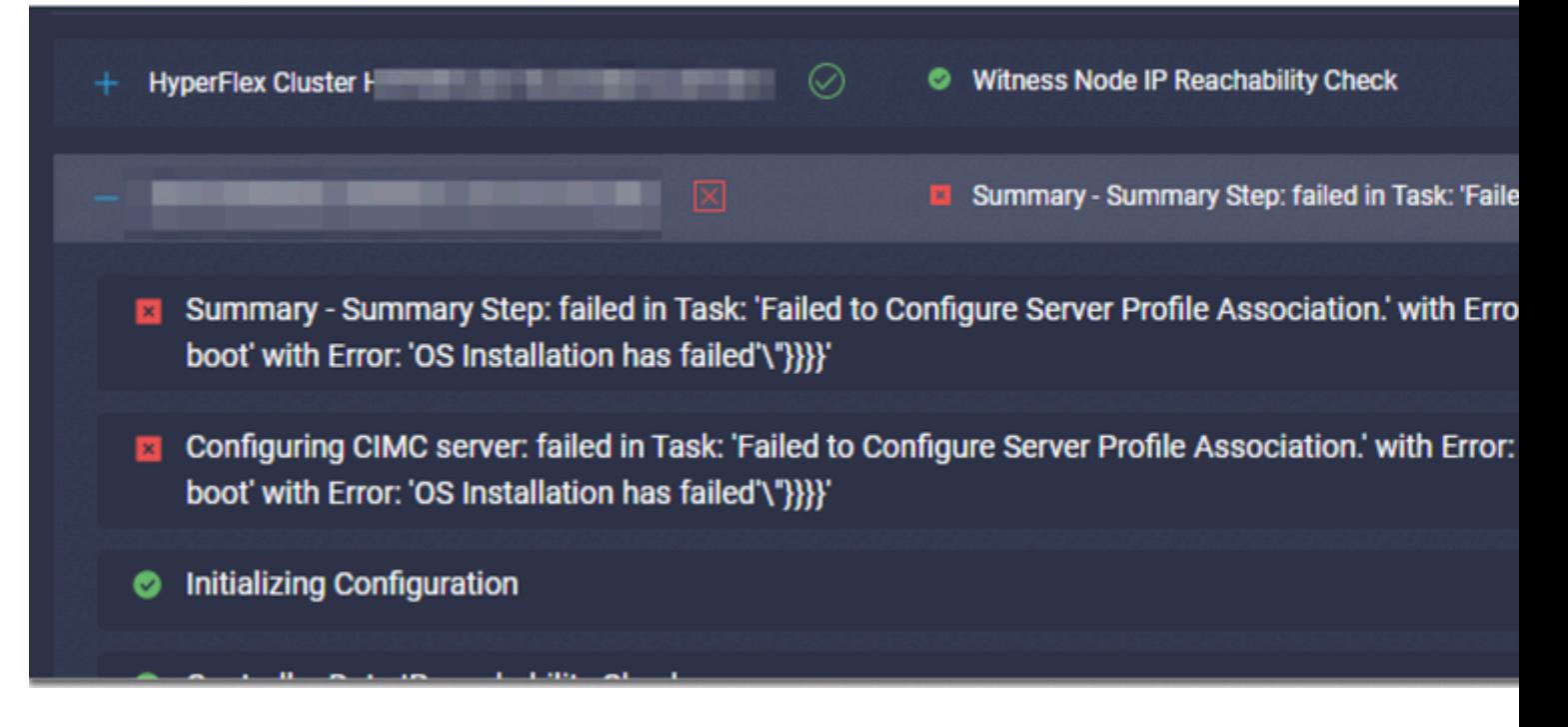

- Verificare che la password della directory principale ESXi sia corretta
- Per la prima installazione, verificare la **password predefinita** di **fabbrica**.
- Per reinstallare, assicurarsi di deselezionare la **password predefinita** di **fabbrica**.
- Verificare la presenza di errori di accesso SoL.
- Verificare se il connettore del dispositivo si è disconnesso durante l'avvio del sistema operativo.

Se si tratta di una nuova installazione, accertarsi che la password fornita non sia quella predefinita (Cisco123), anche dopo aver selezionato il pulsante di opzione **password predefinita di fabbrica**.

Il risultato di questa operazione è che l'installatore è in grado di accedere a ESXi ma non di impostare la password poiché la complessità della password predefinita è scarsa

#### **Errore nell'attività: verifica di OVA rispetto a Sha1**

Deploying Storage Controller VM on ESXi host: Failed in Task: "Verify OVA against Sha1"

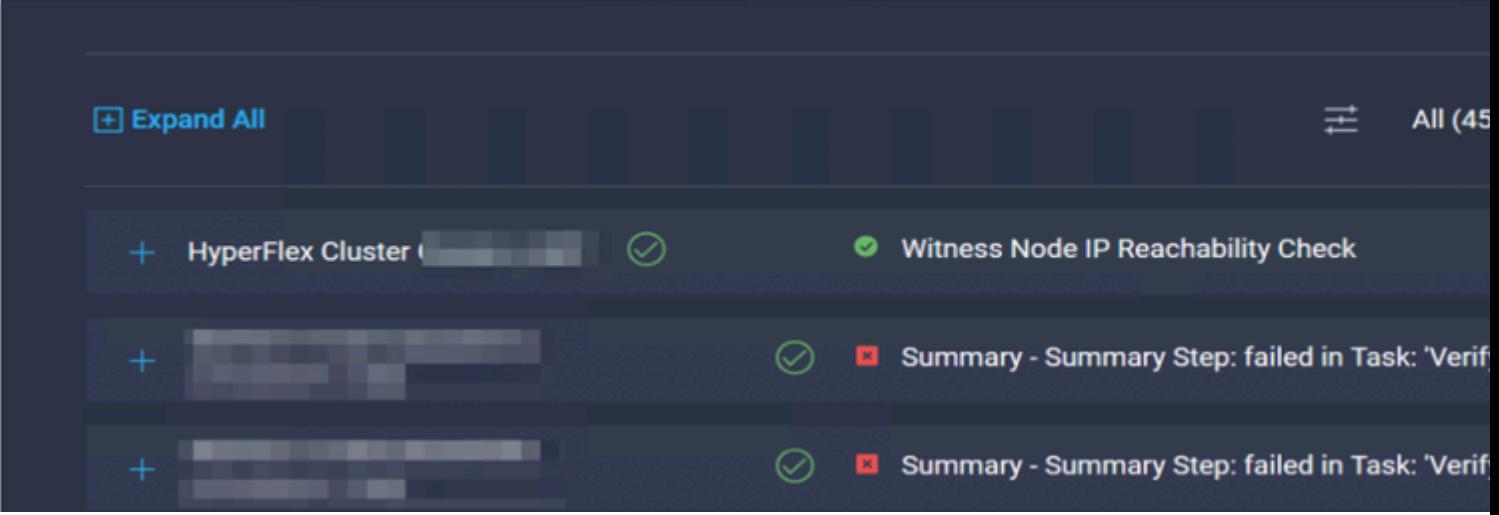

- Verificare che il DNS non sia configurato per ESXi.
- Verificare se la subnet IP di gestione ESXi è bloccata per l'accesso Intersight.

#### **Errore nell'attività: aggiunta dell'host al cluster vCenter**

failed in Task: Add host to vCenter Cluster with Error: Try adding host manually to vCenter and retry. 1

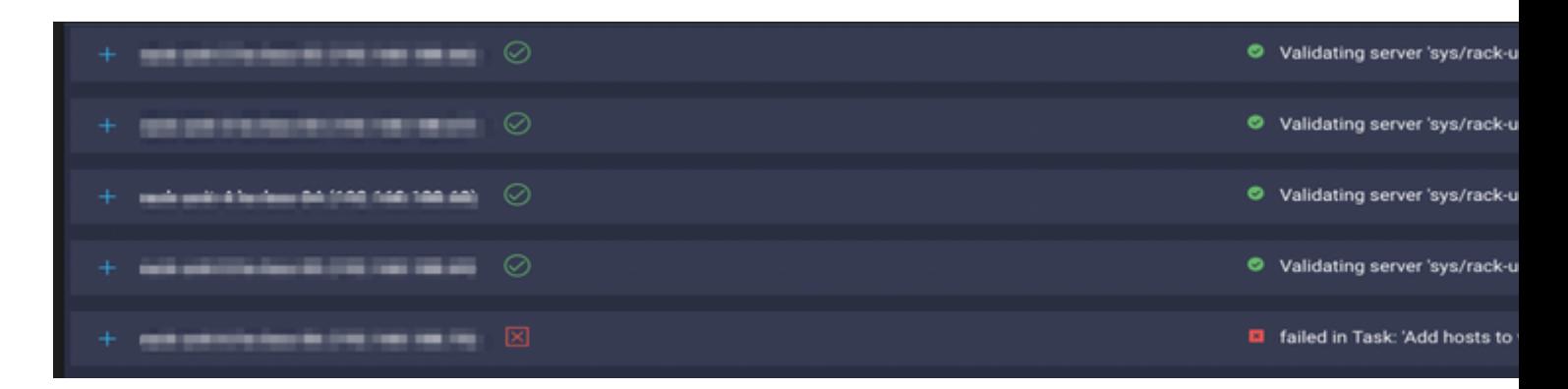

Azione:

La versione di vCenter deve essere successiva o uguale a tutti gli host nel cluster. Aggiornare vCenter a una versione superiore o uguale a ESXi oppure eseguire il downgrade di ESXi a una versione stabile inferiore.

#### **Errore nell'attività: configurazione della macchina virtuale del controller di archiviazione di rete non riuscita**

failed in Task: 'Check Network for Storage Controller VM Configuration Result' with Error: 'Configure ne

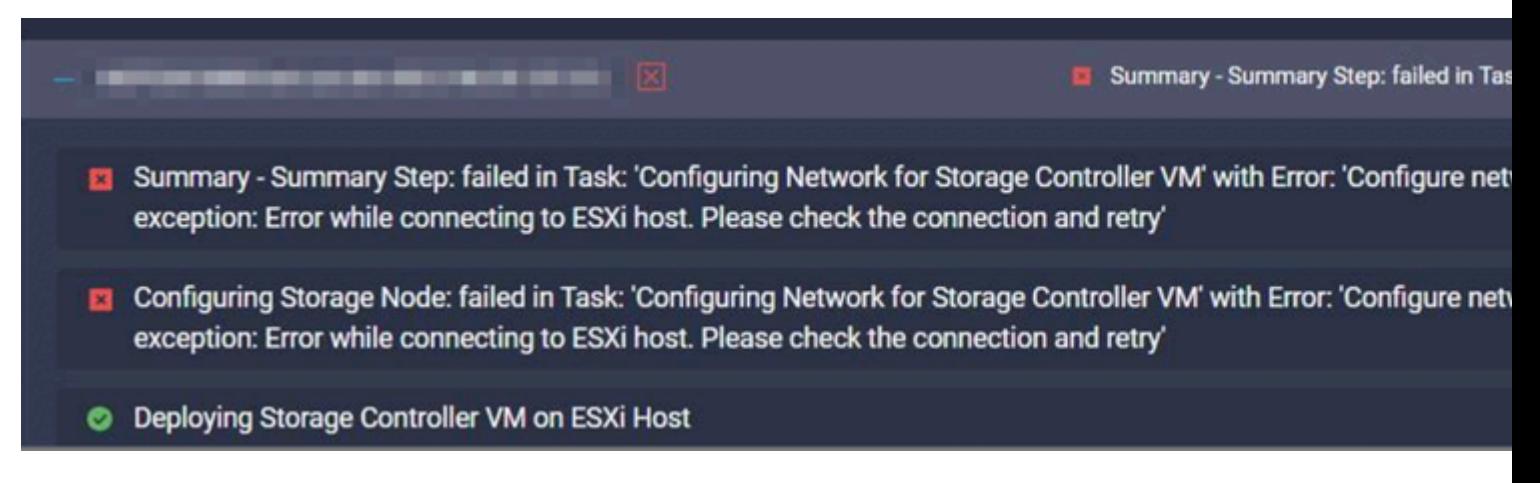

Il server API EXSI non risponde in tempo.

- Verificare che lo stato del servizio **host** sia in esecuzione.
- Riavviare ESXi e riprovare l'installazione.

#### **Flusso di lavoro non riuscito a causa di problemi MTU**

failed in Task: 'Verify Storage Cluster' with Error: 'id: 2 entityRef: id: x.x.x.x name: x.x.x cluster n Verify the VLAN and MTU on the upstream switch is correct prior to continuing. severity: warning'

#### Azione:

Il frame Jumbo non è abilitato in tutti i percorsi. Quando il frame Jumbo è abilitato, il valore MTU 9216 deve essere configurato nello switch uplink. Verificare che l'MTU sia impostata sui frame jumbo in tutti i percorsi e riavviare il flusso di lavoro

#### **Errore nell'attività: copia dei pacchetti software nella macchina virtuale del controller di archiviazione**

failed in Task: 'Copying Software Packages to Storage Controller VM(outbound)' with Error: 'Unexpected f

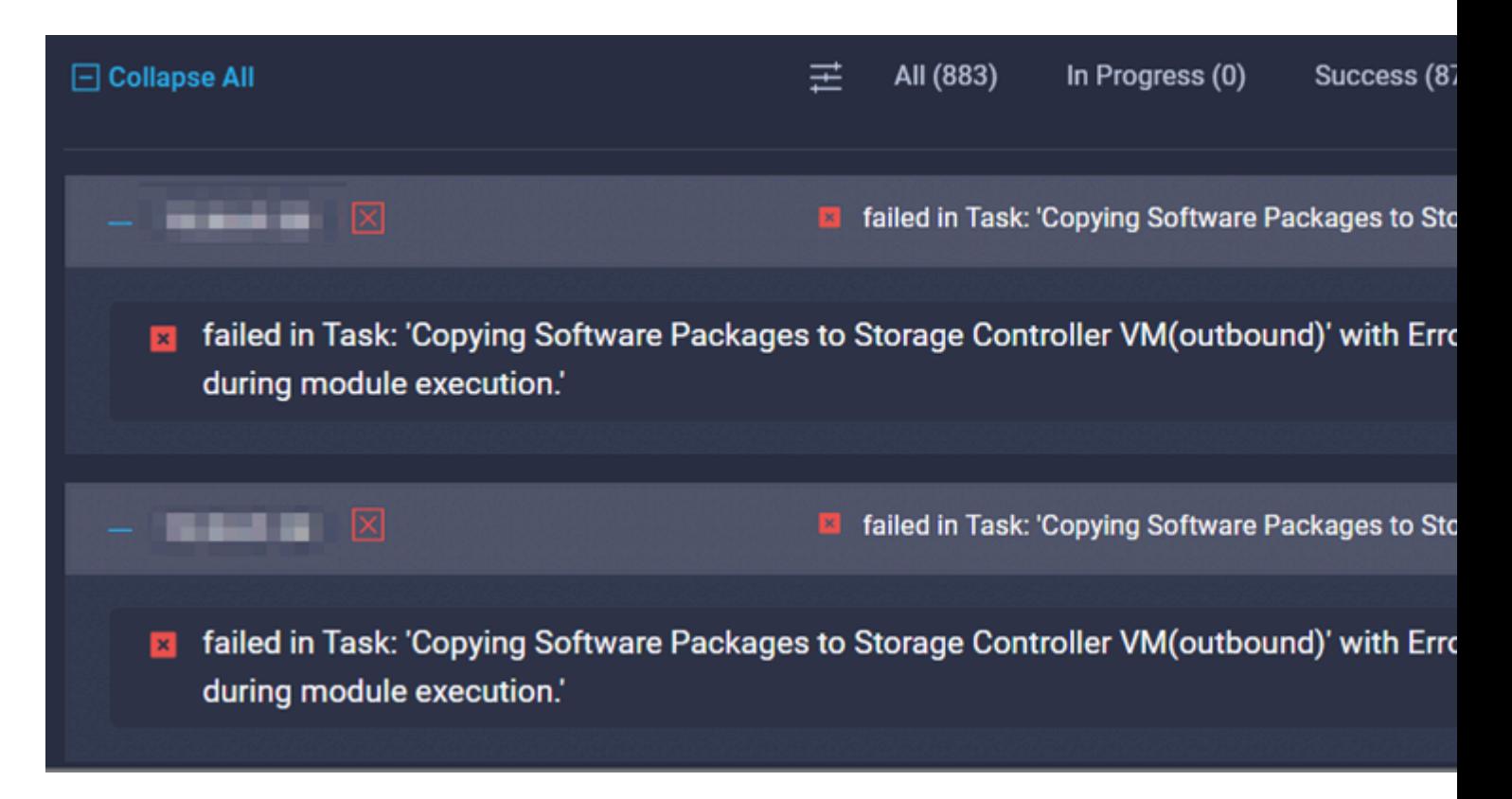

- Accertarsi che esista una connettività di rete da SCVM a Intersight.
- Verificare che la porta richiesta sia consentita nella rete.
- Fare riferimento ai [collegamenti](/content/en/us/td/docs/hyperconverged_systems/HyperFlex_HX_DataPlatformSoftware/HyperFlex_Preinstall_Checklist/b_HX_Data_Platform_Preinstall_Checklist.html) per il [controllo della preinstallazione](/content/en/us/td/docs/hyperconverged_systems/HyperFlex_HX_DataPlatformSoftware/HyperFlex_Preinstall_Checklist/b_HX_Data_Platform_Preinstall_Checklist.html) per i requisiti di rete.

## **Informazioni correlate**

- **[Panoramica sull'installazione di Hyperflex](https://intersight.com/help/saas/features/hyperflex/configure#installation_overview)**
- **[Guide all'installazione di Hyperflex](https://www.cisco.com/c/it_it/support/hyperconverged-systems/hyperflex-hx-data-platform-software/products-installation-guides-list.html)**
- **[Elenco di controllo per la preinstallazione di HX Data Platform](/content/en/us/td/docs/hyperconverged_systems/HyperFlex_HX_DataPlatformSoftware/HyperFlex_Preinstall_Checklist/b_HX_Data_Platform_Preinstall_Checklist.html)**
- **Documentazione e supporto tecnico â€"** Cisco Systems

#### Informazioni su questa traduzione

Cisco ha tradotto questo documento utilizzando una combinazione di tecnologie automatiche e umane per offrire ai nostri utenti in tutto il mondo contenuti di supporto nella propria lingua. Si noti che anche la migliore traduzione automatica non sarà mai accurata come quella fornita da un traduttore professionista. Cisco Systems, Inc. non si assume alcuna responsabilità per l'accuratezza di queste traduzioni e consiglia di consultare sempre il documento originale in inglese (disponibile al link fornito).